# **OpenSSL, certificats, CA**

### **Crypto à clé secrète**

Crypter un fichier :

openssl enc -aes-256-cbc -in fichier\_entrée -out fichier\_sortie Remplacer -aes-256-cbc par l'algorithme de cryptage voulu. Le programme demande le mot de passe, pour le préciser, utiliser -pass pass:XXXX où XXXX est le mot de passe

Decrypter un fichier

openssl enc -d -aes-256-cbc -in fichier\_entrée -out fichier\_sortie

#### **RSA**

Pour générer une paire clé privée/clé publique

openssl genrsa -out fichier.key 1024 Remplacer 1024 par la taille de clé désirée. Le fichier contiendra les clés publiques et privées

Pour extraire la clé privée

openssl rsa -in fichier.key -pubout -out fichier-pub.key

Pour afficher les détails de la clé

openssl rsa -in fichier.key -text -noout

pour crypter

```
openssl pkeyutl -encrypt -in fichier_entrée -inkey fichier.key -out 
fichier_sortie
      openssl pkeyutl -encrypt -in fichier_entrée -pubin -inkey fichier-pub.key 
-out fichier_sortie
Attention, taille fichier à crypter TRES limitée (une centaine d'octets)
```
Pour décrypter

```
openssl pkeyutl -decrypt -in fichier_entrée -inkey fichier.key -out 
fichier_sortie
```
Pour mettre un mot de passe sur la clé

openssl rsa -in fichier.key -des3 -out fichier-enc.key On peut utiliser un autre algorithme que des3. Si la clé est cryptée, le mot de passe sera demandé pour chaque utilisation de la partie privée. Pour retirer le mot de passe, utiliser la même commande sans le -des3

#### **Utilitaires**

Tester si un nombre est premier

openssl prime val

Générer un nombre premier

openssl prime -generate -bits 512 Remplacer 512 par la taille. Attention, une taille trop longue mettra très longtemps à être générée

Générer un nombre aléatoire

openssl rand 64 remplacer 64 par la taille du nombre généré. On peut ajouter les options -hex ou -base64 pour changer le format de sortie

### **Digest et signature**

Pour calculer un digest

openssl dgst -sha256 -out fichier\_sortie fichier\_entrée On peut remplacer le -sha256 par un autre algorithme

Pour signer avec une clé privée

```
openssl pkeyutl -sign -in fichier_entrée -out fichier_signature -inkey 
fichier.key
```
Pour vérifier la signature

```
openssl pkeyutl -verify -in fichier_entrée -sigfile fichier_signature -
pubin -inkey fichier-pub.key
```
## **Certificat (base)**

Créer une demande de certificat à partir d'une clé RSA

openssl req -key fichier.key -new -out fichier.csr

Créer une clé RSA et une demande de certificat

openssl req -newkey rsa:2048 -noenc -keyout fichier.key -out fichier.csr on peut remplacer 2048 par une autre taille de clé, -noenc permet de ne pas crypter la clé mais pourrait avoir à être remplacé par -nodes sur les anciennes versions de openssl.

Créer à partir d'un ancien certificats

```
openssl x509 -in fichier.crt -signkey fichier.key -x509toreq -out 
fichier.csr
```
Pour créer un certificat "auto-signé", ajouter

```
-x509 -days 365
```
et remplacer le fichier de sortie en fichier.crt. Le nombre de jour indique la validité du certificat.

Pour afficher le contenu d'une demande de certificat, utiliser

openssl req -text -noout -in fichier.csr

Pour afficher le contenu d'un certificat utiliser

openssl x509 -text -noout -in fichier.crt

# **Certificat (avancé)**

Lors de la génération d'une demande de certificat, on peut passer les informations (pays, état, localité, …) sur la ligne de commande à l'aide de

-subj "/C=pays/ST=etat/L=localité/O=organisation/CN=name"

OpenSSL peut utiliser un fichier de configuration. Ce fichier permettra de définir une série de valeurs (par exemple les "extensions x509" utilisées).

Ce fichier sera composés de plusieurs sections et aura la forme suivante :

```
[section1]
param = valeur param = valeur
 …
 [section2]
 …
```
On peut préciser le fichier de configuration à utiliser à l'aide du paramètre

-config fichier.cnf

Selon l'opération effectuée, openssl cherchera une section différente.

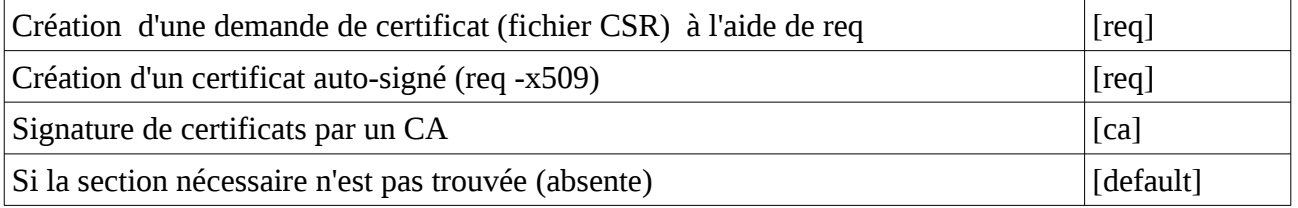

Cette section pourra contenir plusieurs paramètres. Le paramètre distinguished\_name aura une signification différente selon que l'on est dans un [ca] ou dans un [req]. De plus, dans un [req], le paramètre prompt=no changera également son comportement.

Pour les requêtes, distinguished\_name pointera sur une section qui contiendra

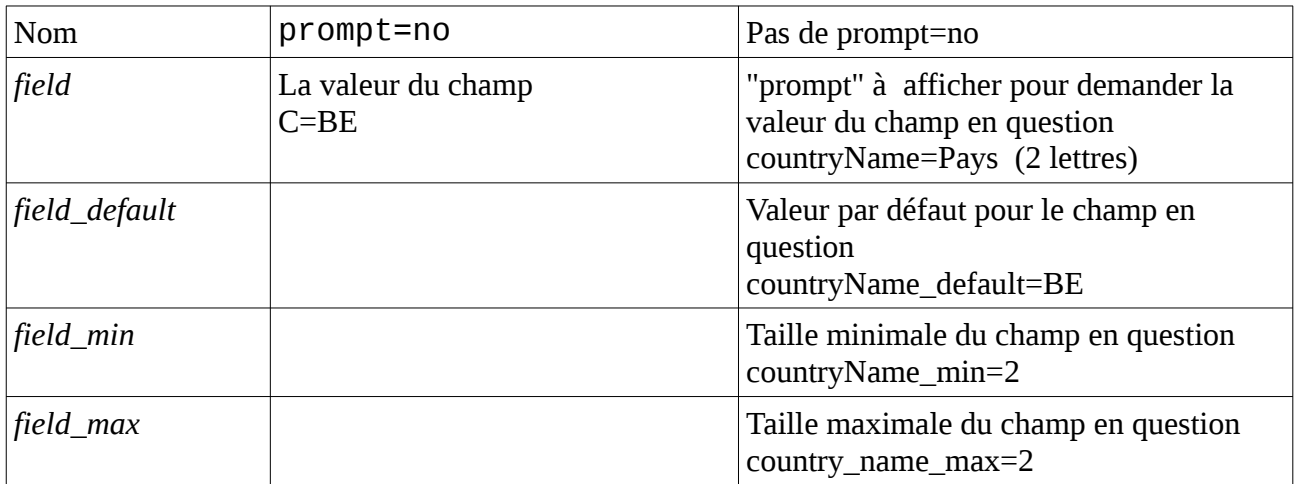

A noter que pour le cas prompt=no, on utilisera généralement la forme courte du champ.

Certains champs peuvent apparaître plusieurs fois (organizationName par exemple). Dans ce cas, on les fera précéder d'un nombre suivi d'un point (0.organizationName, 1.organizationName,…) Ce texte sera ignoré dans le certificat.

Les valeurs des champs ainsi que leurs abbréviations sont compilées dans OpenSSL (ne peuvent être changées) et sont :

```
countryName(C), stateOrProvinceName(ST), localityName(L), organizationName(O), 
organizationalUnitName(OU), commonName(CN), emailAddress, name, surname, givenName, 
initials.
```
Le champ CN contiendra l'identité du certificat (adresse DNS, E-Mail, adresse IP, …)

Le paramètre

req\_extensions = XXX

fera référence à une section où des paramètres demandés seront précisés pour la génération d'une demande de certificat.

```
x509_extensions = XXX
```
fera référence à une section où des paramètres seront précisés pour la signature lorsque l'on génère un certificat autosigné (-x509 dans un req)

Les extensions peuvent être soit une série paramètre: valeur séparés par des virgules, soit @XXX où XXX est un nom de section contenant les paramètre=valeurs à raison de une par ligne.

Si un paramètre a plusieurs valeurs ou si une des valeurs doit contenir une virgule, la forme indirecte (@XXX) doit être utilisée.

Pour les paramètres a valeur multiple, on fait suivre le nom du paramètre par .1, .2, … ex : DNS.1= … DNS.2=… etc...

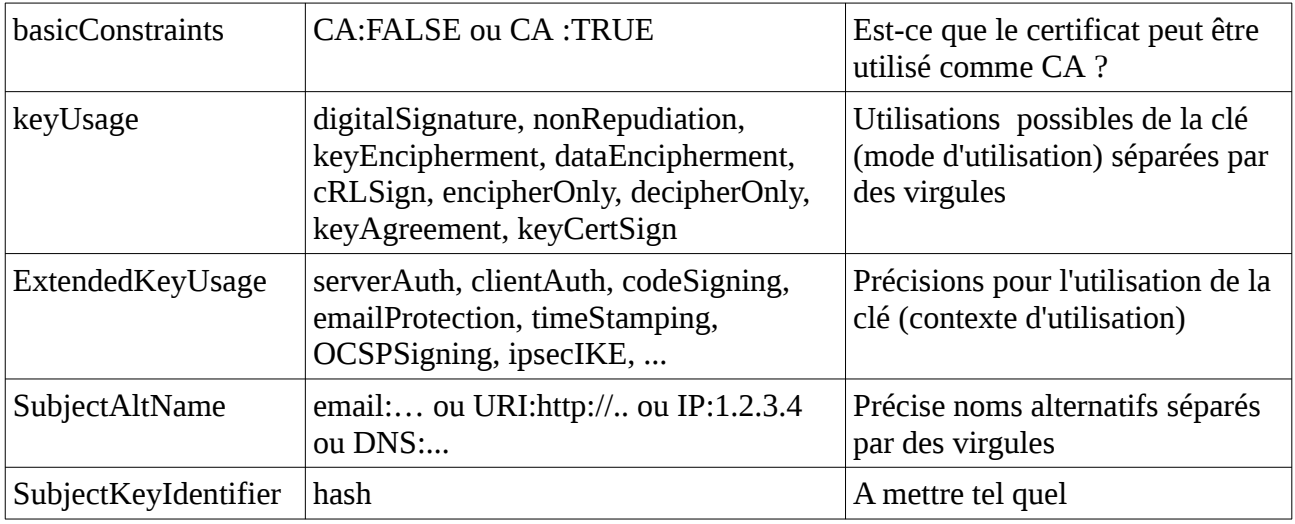

A noter que si les noms supplémentaires apparaissent dans la ligne SubjectAltName, on utilise un signe : au lieu d'un signe =

## **Créer un CA**

- 1. Générer une clé RSA pour le CA (ca.key) openssl genrsa -out ca.key 2048
- 2. faire un fichier de configuration pour requête ([req]) avec l'option distinguished\_name qui pointe vers une section fournissant les intitulés des questions pour le DN

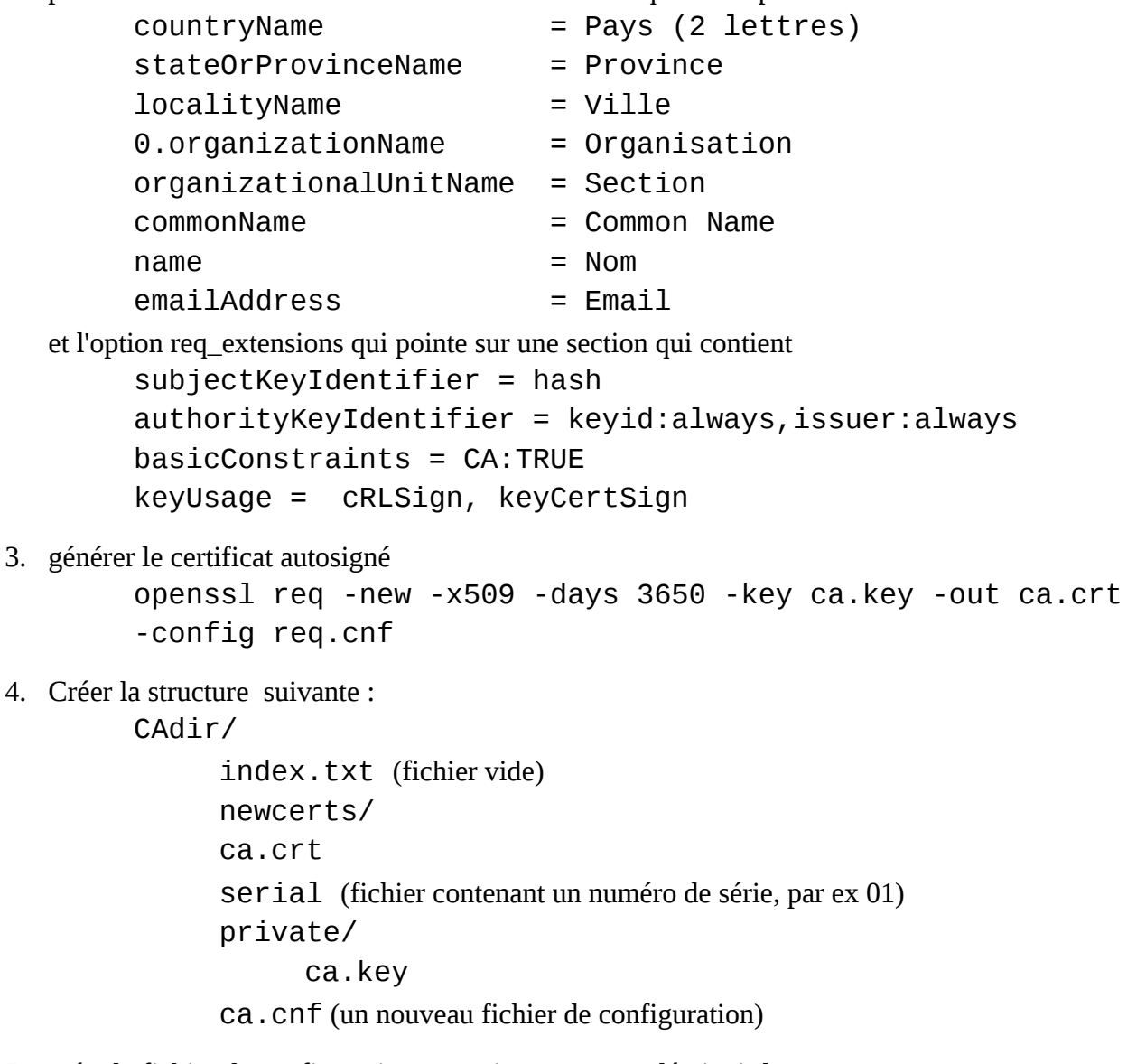

- 5. créer le fichier de configuration pour signer comme décrit ci-dessous
- 6. signer à l'aide de openssl ca -in cert.csr -out cert.crt -config ca.cnf

On peut préciser une section d'options de certificats différente de celle signalée dans le fichier de configuration (par x509\_extensions) en utilisant l'option -extension nom\_section pour préciser une section différente.

De même, l'option -subj permet de modifier tout ou partie de la description (C, ST, L, …) de la clé par rapport à la requête.

```
Pour générer un crl on utilisera
      openssl ca -gencrl -out crl.pem
```
Le fichier de configuration contiendra au minimum ce qui suit

```
[ca]\det default ca = CA def
[CA_def]
dir=./CAdir
database =fdir/index.txtnew_certs_dir = $dir/newcerts
certificate = $dir/ca.crt
serial = $dir/serial
private_key = $dir/private/ca.key
cr1_dir = $dircr1 = $dir/crl.pemdefault days = 365default cr1 days = 30
default_md = sha1policy = policy_sign
x509_extensions = usr_ext
copy_extensions = copy
name opt = ca default
cert\_opt = ca\_default[policy_sign]
\frac{1}{2} countryName = supplied
stateOrProvinceName = optional
localityName = optional
organizationName = optional
organizationalUnitName = optional
commonName = supplied
name = optional
emailAddress = optional
[usr_ext]
basicConstrans = CA:FALSEkeyUsage = nonRepudiation, digitalSignature, keyEncipherment 
subjectKeyIdentifier = hash
authorityKeyIdentifier = keyid, issuer:always
extendedKeyUsage = clientAuth 
#crlDistributionPoints = URI:http://myhost.com/myca.crl
```
Les certificats signés seront repris dans le index.txt. Les certificats (texte descriptif + certificat) seront sauvés dans newcerts

Les options précisées dans [usr\_ext] peuvent évidemment être adaptées aux besoins.

On peut concaténer le certificat généré et le certificat du CA pour obtenir un "bundle".

Il est maintenant conseillé utiliser les propriétés name\_opt et cert\_opt pour forcer un affichage plus détaillé du certificat avant signature. Si elles sont absentes, l'ancien format d'affichage est utilisé par défaut.

Pour la policy, on peut mettre match (même valeur que celle du CA), optional (valeur transmise si présente) ou supplied (valeur transmise obligatoire)

### **Conversions**

Les certificats peuvent être dans plusieurs formats

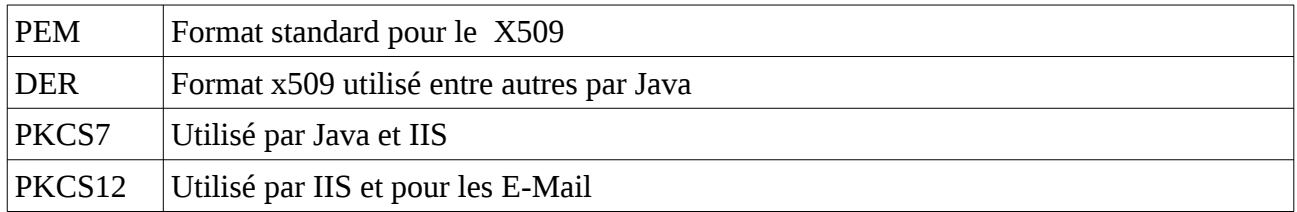

Pour convertir de PEM vers DER on utilisera

openssl x509 -in fichier.pem -outform der -out fichier.der

Pour convertir de DER vers PEM on utilisera

openssl x509 -inform der -in fichier.der -out fichier.pem

Pour convertir vers PKCS7 (Windows, Tomcat,...) on utilisera

openssl crl2pkcs7 -nocrl -certfile fichier.crt -certfile ca.crt […] -out fichier.p7b

Pour convertir vers PKCS12 (Mail, Windows,...) on utilisera

openssl pkcs12 -inkey fichier.key -in fichier.crt -export -out fichier.p12